### **Mettre un quiz en ligne avec Filezilla**

Votre devez avoir fait les trois premières étapes avant d'utiliser Filezilla.

## **Mettre un quiz en ligne avec Filezilla (première étape)**

Ouvrir Filezilla et sélectionner le dossier.

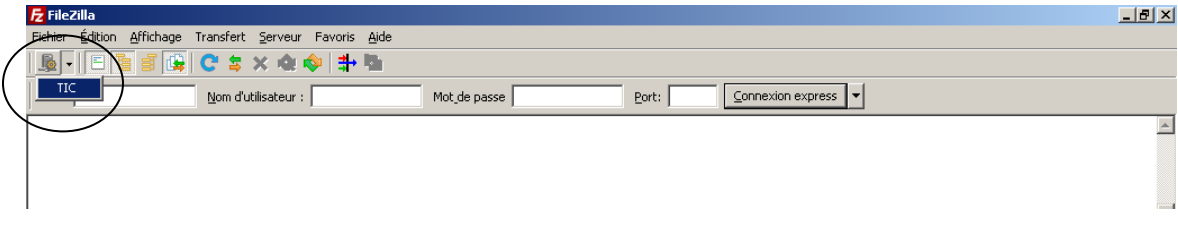

## Définition de l'aperçu.

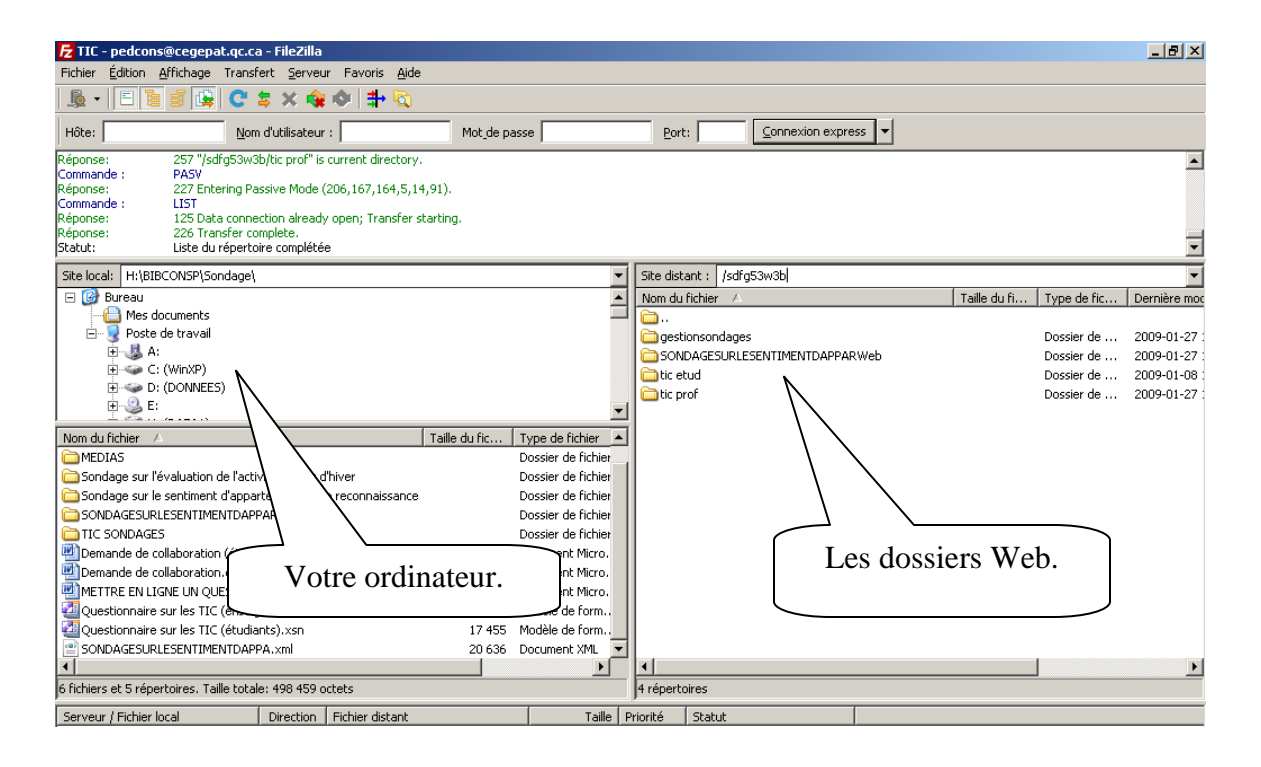

### **Pour la première fois.**

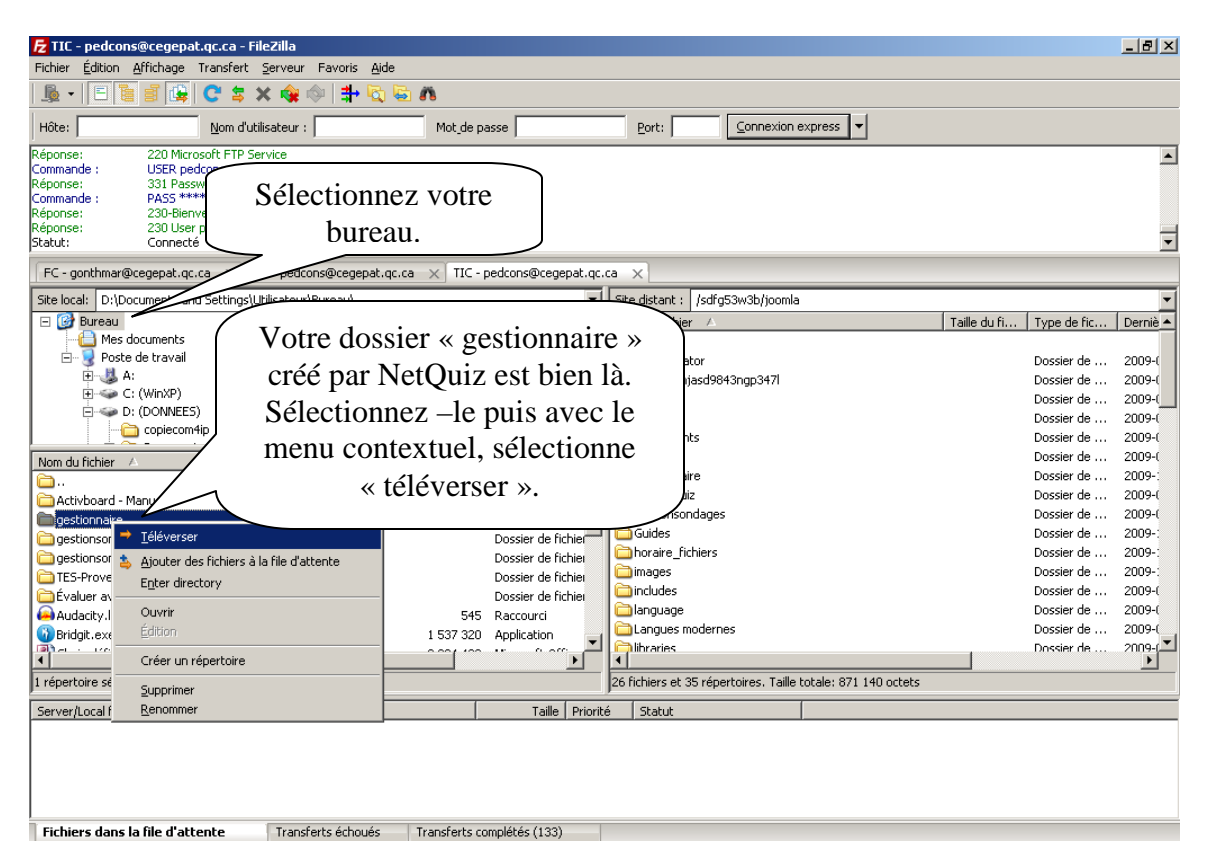

### **Mettre un quiz en ligne avec Filezilla (deuxième étape)**

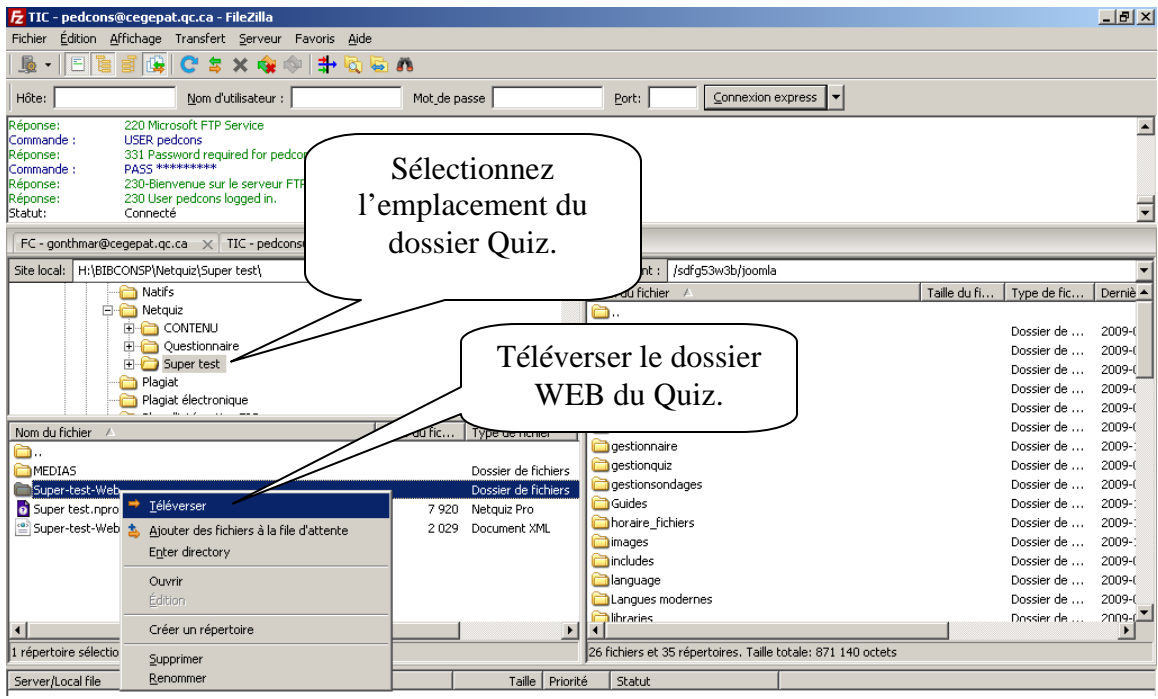

**Marie-Josée Tondreau** Conseillère pédagogique TIC Bureau 6218, poste 1489 mariejosee.tondreau@cegepat.qc.ca

#### **Mettre un quiz en ligne avec Filezilla (Troisième étape)**

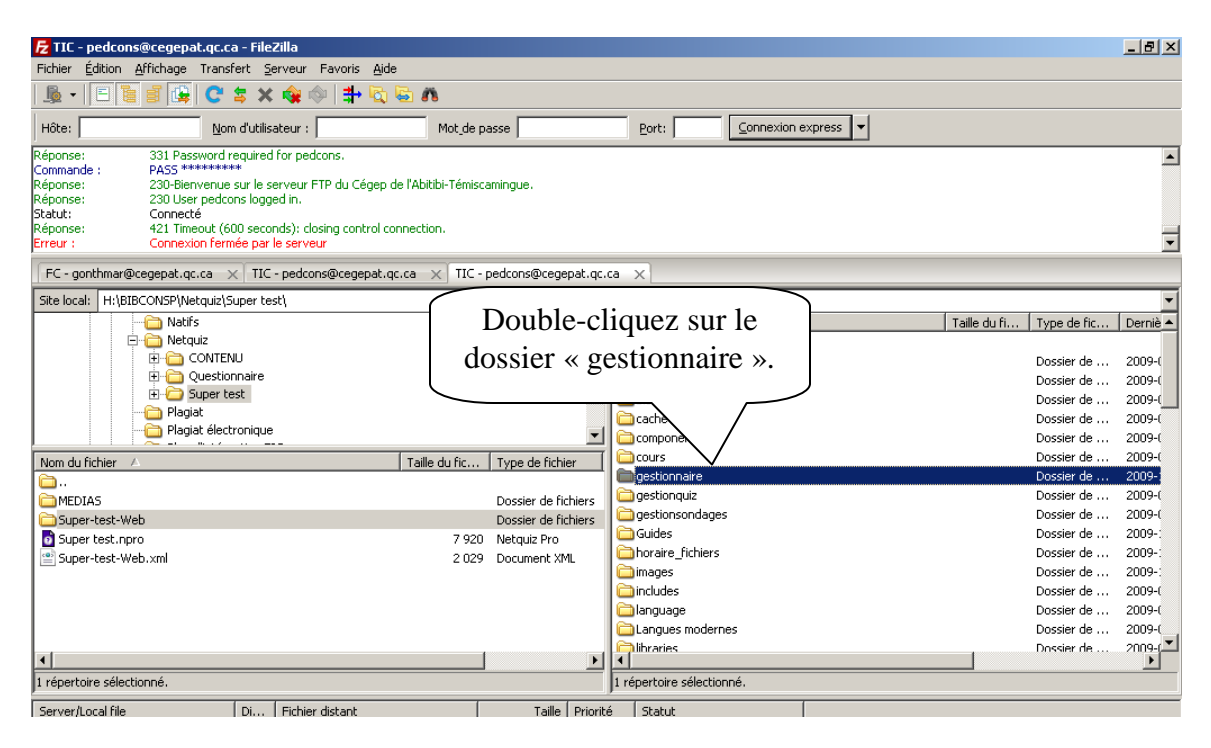

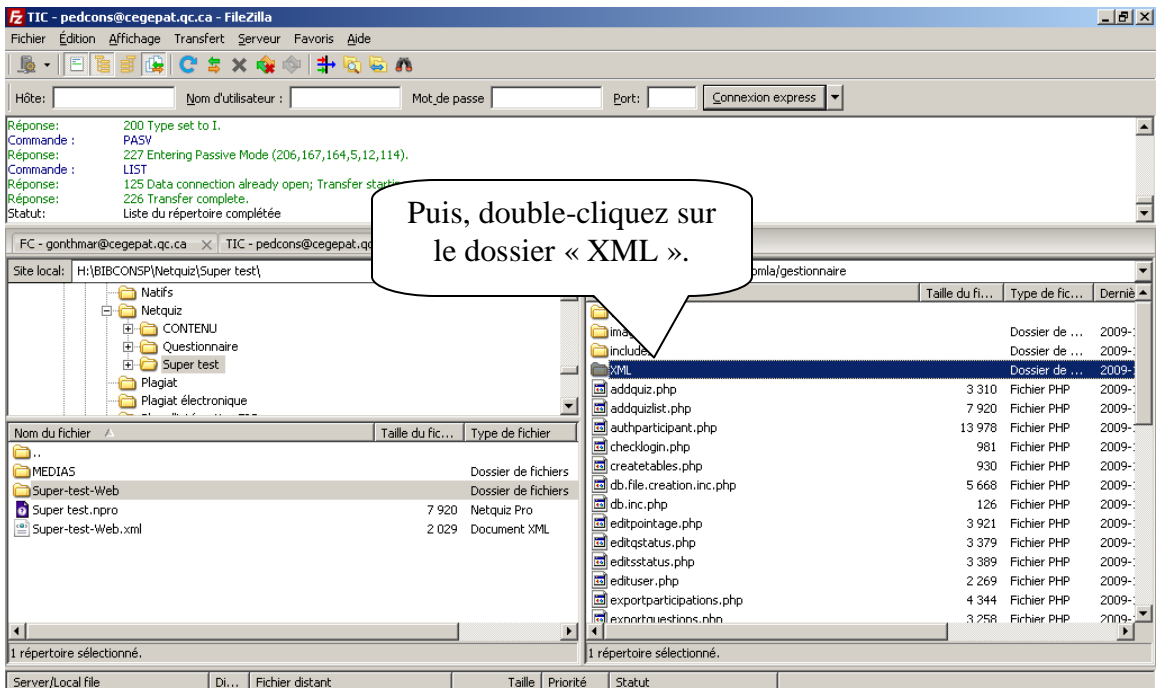

**Marie-Josée Tondreau** Conseillère pédagogique TIC Bureau 6218, poste 1489 mariejosee.tondreau@cegepat.qc.ca

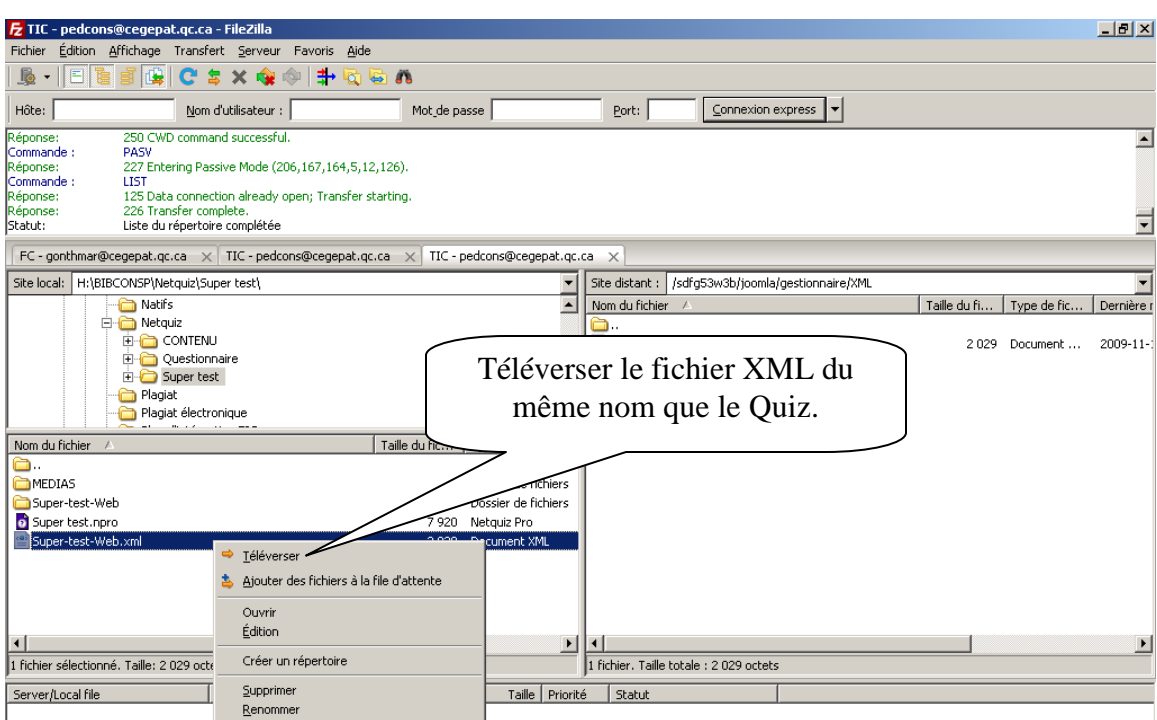

# **Pour connaitre l'adresse du site du Quiz :**

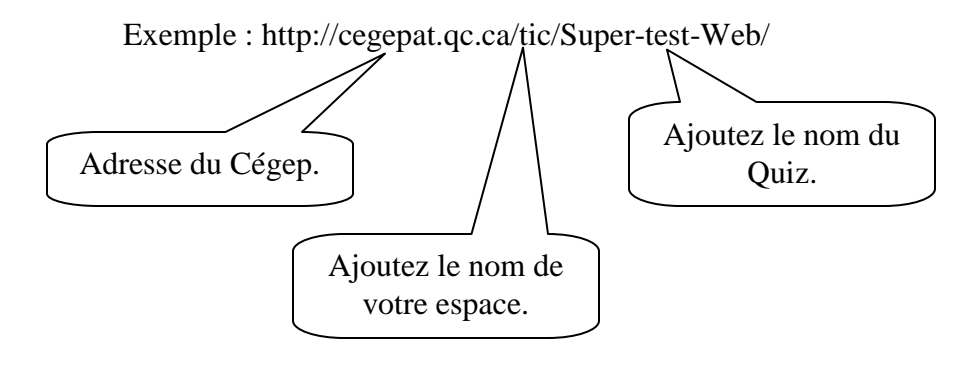